## How to access the Consent Navigator website

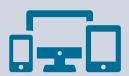

You can access the Consent Navigator at home using the link and password below:

## **CONSENT NAVIGATOR WEBSITE:**

https://athlos.longboat.com

## **PASSWORD:**

ATHLOS#

If you have any further questions, please don't hesitate to ask a member of your study team.

Thank you for your participation so far!

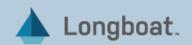